Replace strings are variable names enclosed in curly braces {} that are automatically replaced by the corresponding variable values. Replace strings allow instructors to customize course content and communications in Brightspace by incorporating the intended learner's personalized information, such as their name, automatically.

Replace strings can help instructors build better relationships with learners, increase engagement levels, and improve the overall learning experience. For example, if the text {FirstName} is in the code of an Announcement, users in that course will see their first name in the Announcement. If you enter the text {OrgUnitName} into the HTML Editor in the Content Tool, the course name will appear in its place when viewing the topic.

Replace strings are used in all tools that use the HTML editor. However, special rules apply to how they are interpreted:

- 1. When composing a topic in the Content tool, curly braces are stripped even if the string is not a valid configuration variable or a replace string that does not apply to the Content tool. Replace strings are **evaluated only once** when the Content topic is first saved. Replacement strings are permanently replaced with their result. For example, if you enter {OrgUnitName} into a Content topic in course 'A' and later copy that Content topic into course 'B', the name of course 'A' course will display in the Content topic in course 'B'.
	- This does not apply for Content links where replacement strings are used to craft QuickLinks that are used as Content topics.
- 2. For all other tools, the replacement string is processed every time the tool is viewed. For example, if you enter {OrgUnitName} into a Discussion topic in course 'A' and later copy that Discussion topic into course 'B', the name of course 'B' will display in the Discussion Topic in course 'B'.
- **3. Not all replace strings work in all tools.**

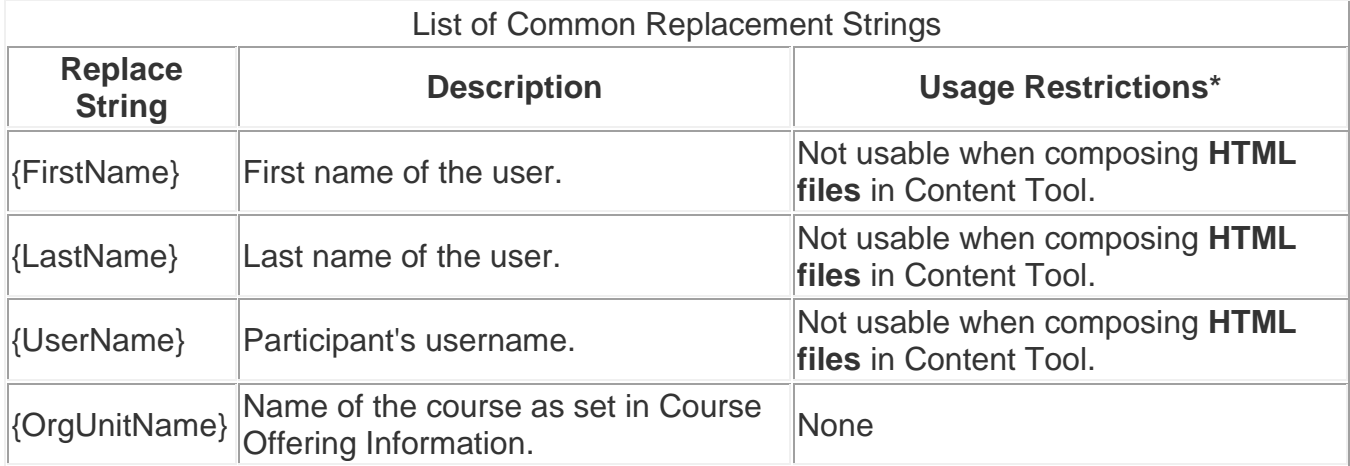

This table lists the most applicable replacement strings for use in Brightspace.

**\*NOTE:** Replace Strings **DO NOT** work when sending email in Brightspace.

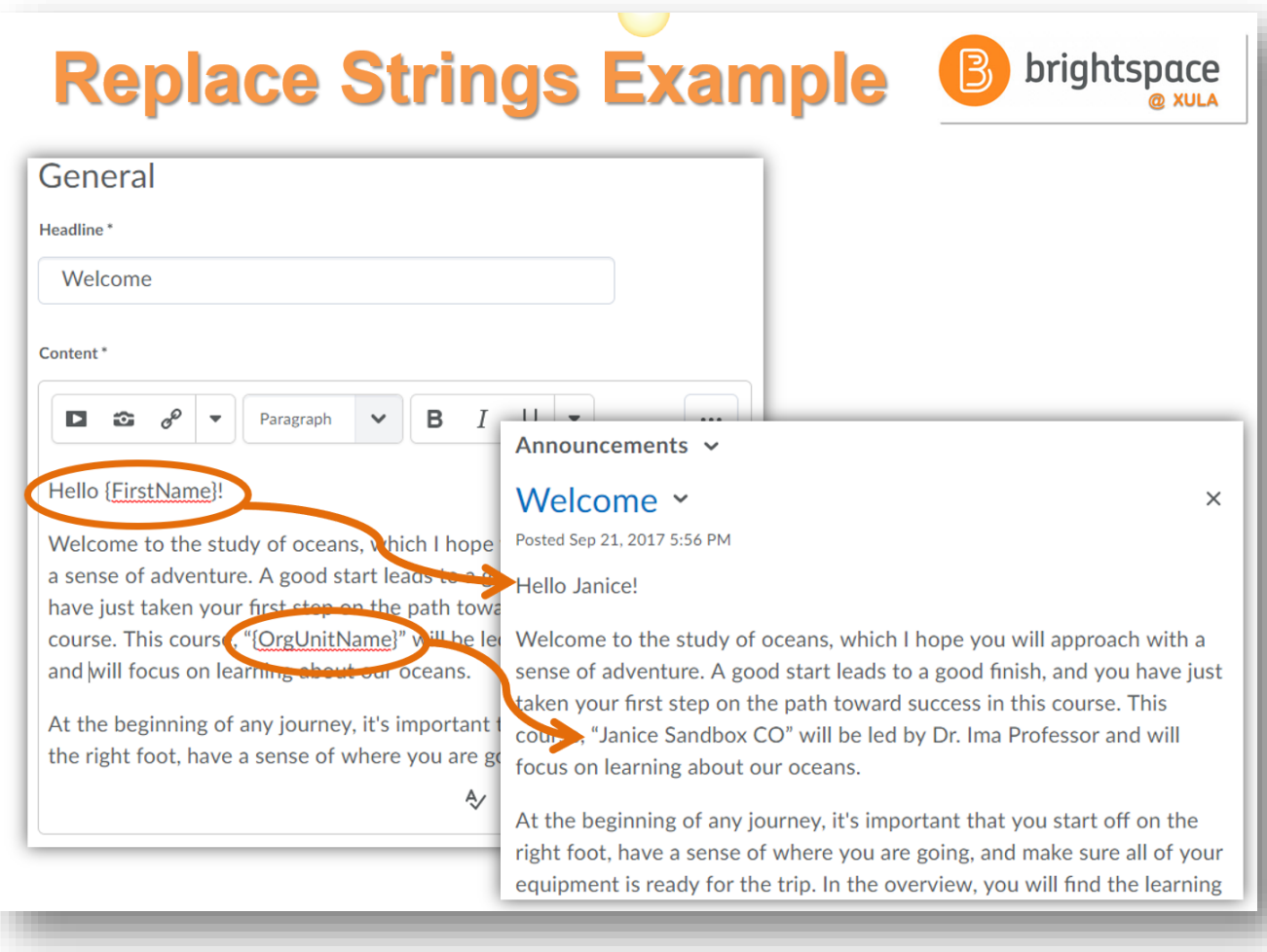

Example of a Replace String in an Announcement

Additional information about Replace Strings can be found at **documentation.brightspace.com.**